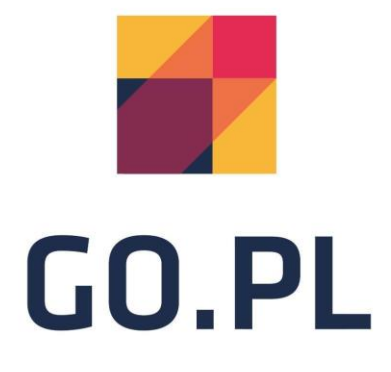

# **Specyfikacja szablonu HTML - mailGO**

# **STRUKTURA DOKUMENTU I CZCIONKI CZ.1**

Specyfikacja dotyczy szablonów mailGO stworzonych z wykorzystaniem HTML/CSS. Utworzone w ten sposób szablony należy dodać do panelu użytkownika za pośrednictwem szablonu "HTML-Mail".

Podstawowe wytyczne:

Nagłówek:

```
<!DOCTYPE html PUBLIC "-//W3C//DTD XHTML 1.0 Transitional//EN" 
"http://www.w3.org/TR/xhtml1/DTD/xhtml1-transitional.dtd">
<html xmlns="http://www.w3.org/1999/xhtml">
 <head>
    <meta http-equiv="Content-Type" content="text/html; charset=utf-
8"/>
    <title>A Simple Responsive HTML Email</title>
    <style type="text/css">
    body {margin: 0; padding: 0; min-width: 100%!important;}
    </style>
  </head>
```
### Bezpieczne czcionki:

Time New Roman, Times, serif; Arial, Helvetica, sans-serif; Tahoma, Geneva, sans-serif; Verdana, Geneva, sans-serif; Georgia, serif.

W celu skorzystania z własnych czcionek należy skontaktować się z supportem(support@go.pl)

## **STRUKTURA DOKUMENTU I CZCIONKI CZ.2**

### Szerokość dokumentu

Szerokość dokumentu na urządzeniach desktop:

- Minimalna 455px,

- Maksymalna 633px

Szerokość dokumentu na urządzeniach mobilnych:

- Minimalna 300px,

- Maksymalna 633px

#### Obrazki

Obrazki powinny powiadać atrybut **width** i **height** oraz parametr **alt**  zawierający alternatywny opis obrazka.

Responsywność szablonu

Media queries w programach pocztowych i cały węzeł <style> często są pomijane/wycinane. Z tego powodu mail powinien wyglądać dobrze, gdy media queries/style nie będzie.

# **DYNAMICZNA TREŚĆ CZ.1**

Aby dokonać personalizacji i automatyzacji należy skorzystać z poniższych tagów.

{LOGO:0:0} - wygeneruje ścieżkę do logotypu (cyfry oznaczają kolejno, szerokość i wysokość).

Przykład:

<img src="{LOGO:200:0}" /> wygeneruje <img src="https://img.goadservices.com/example/logo200x0.png">

{URL:url\_final} - wygeneruje adres URL sklepu.

{0:URL} - wygeneruje adres URL do produktu (Kolejność produktów liczona jest od 0, przykładowo dla maila z 3 produktami kolejność tagów będzie wyglądać następująco: {0:URL}, {1:URL}, {2:URL}.

{0:NAME:10} - wygeneruje nazwę produktu. Liczba po dwukropku oznacza ilość znaków która zostanie wygenerowana.

{0:PRICE} - wygeneruje cenę produktu.

# **DYNAMICZNA TREŚĆ CZ.2**

{0:PRICE\_OLD} - wygeneruje starą cenę produktu (cena zostanie wyświetlona w tagach <del> powodujących jej przekreślenie).

{0:IMAGE:0:0} - wygeneruje ścieżkę do obrazka produktu (Cyfry po dwukropku oznaczają kolejno szerokość i wysokość.

Przykład:

<img src="{0:IMAGE:200:0}" /> wygeneruje <img src="https://img.goadservices.com/example/produkt1\_200x0.png">

{0:PRICE\_DISCOUNT} - wygeneruje procentową wartość obniżki/rabatu.

### **PRZYKŁAD CZ.1**

Przykładowy kod wykorzystujący dynamiczne tagiGO.PL:

<h1>Twoje produkty czekają na Ciebie!</h1>

<table>

<tr>

<td><img *src*="{0:IMAGE:300:0}" *style*="display:block; max-width:300px;" /></td> <td>{0:NAME:25}</td> <td>{0:PRICE}</td> <td><a *href*="{0:URL}" *target*="\_blank">KUP ONLINE</a></td>  $\langle tr \rangle$ 

<tr> <td><img *src*="{1:IMAGE:300:0}" *style*="display:block; max-width:300px;" /></td> <td>{1:NAME:25}</td> <td>{1:PRICE}</td> <td><a *href*="{1:URL}" *target*="\_blank">KUP ONLINE</a></td>  $\langle tr \rangle$ 

Podgląd:

### Twoje produkty czekają na Ciebie!

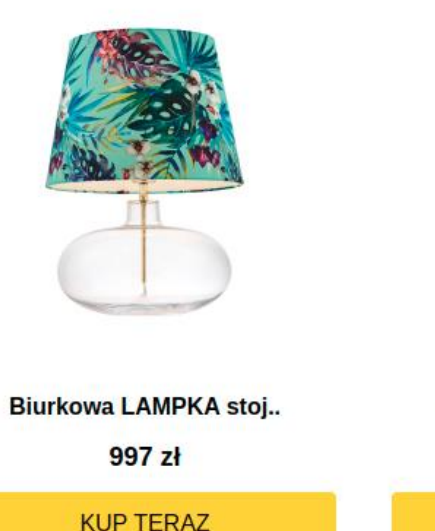

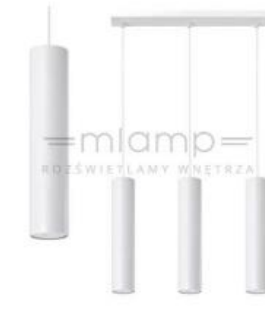

### **LAMPA wisząca SOL SL..**  $269 z<sub>t</sub>$ **KUP TERAZ**

</table>

### **PRZYKŁAD CZ.2**

Właściwie uzupełniona konfiguracja (niezbędna do zapisania i wysyłki wiadomości).

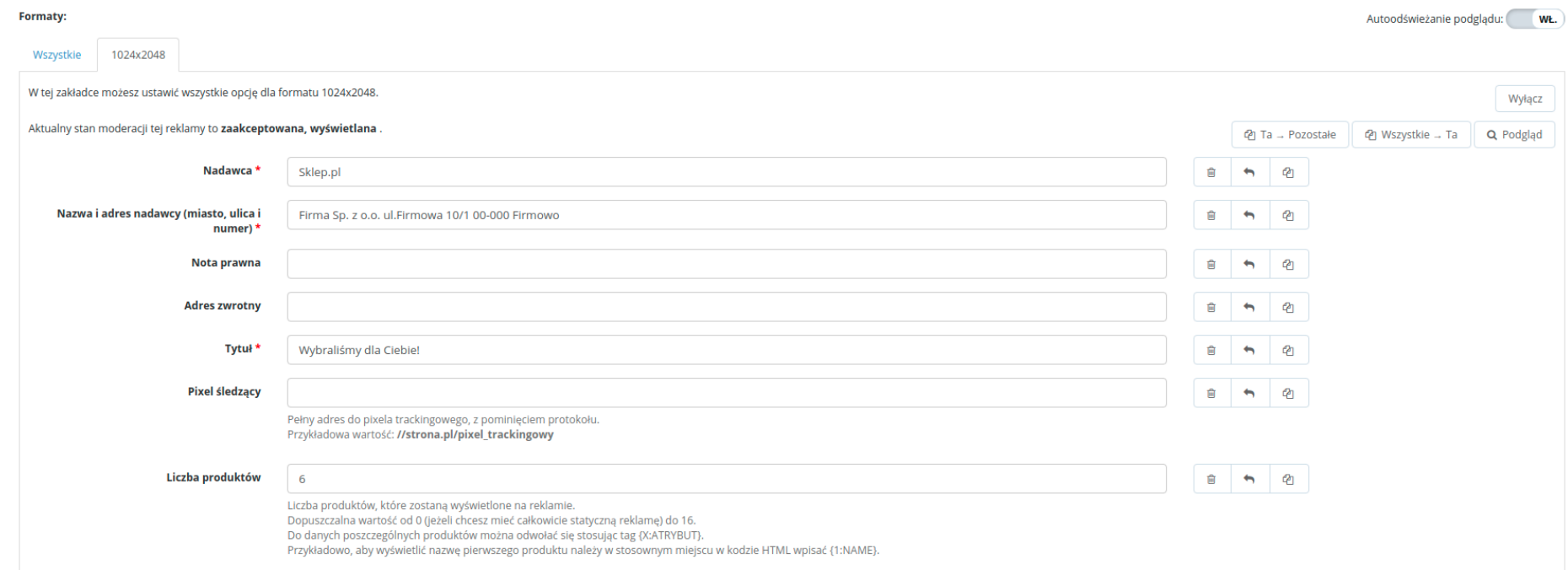

### **DZIAŁ WSPARCIA KLIENTA**

+48 505 485 529

support@go.pl

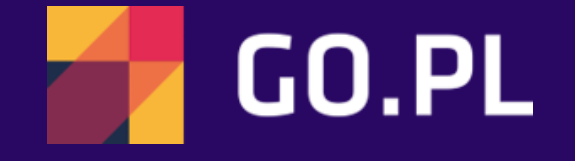